## **SMARTFOX Pro Charger**

Kurzinstallationsanleitung V02

 $\boxed{1}$ 

**Beachten Sie alle Sicherheitshinweise, Handlungs- und Installationsanweisungen der vollständigen Bedienungsanleitung. Die aktuellste Version finden Sie auf unserer Website unter www.smartfox.at/downloads.**

**1. Ladestation öffnen** und Verbindungskabel der LED-Platine lösen.

**2. Montieren** Sie die Ladestation an einer geeigneten **Wand oder einem Standfuß**. Verwenden Sie dazu das mitgelieferte Montageset.

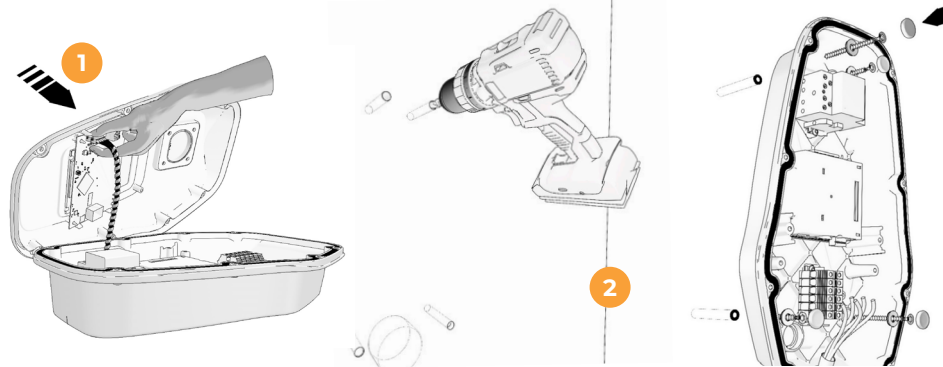

**3.** Führen Sie die **ausreichend dimensionierte Zuleitung** (min. 2,5mm²) **sowie die RS485 Steuerleitung** (z.B. CAT6) von hinten oder unten in die Ladestation ein und schließen Sie die Adern an die entsprechenden Klemmen an.

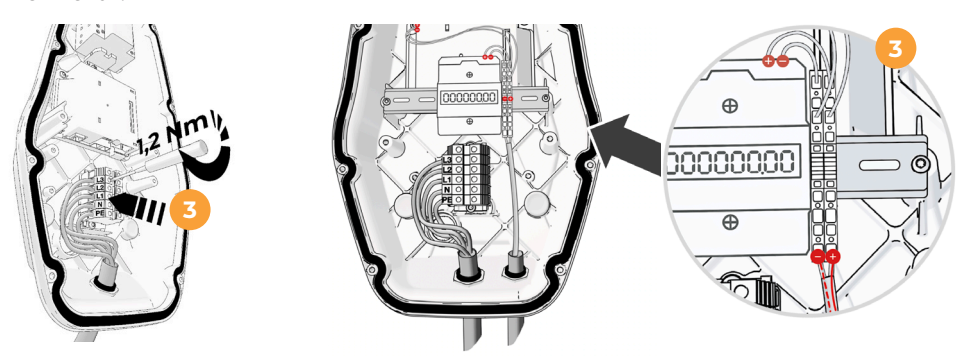

**4.** Die Ladestation ist laut Werkseinstellungen für den SMARTFOX Busbetrieb mit Imax= 16A vorparametriert.

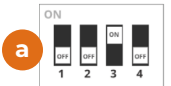

SMARTFOX Busbetrieb für RS485 Modbus RTU - Eingänge E1 und E3 werden ignoriert (Standardeinstellung) Höchstzulässiger Ladestrom: 16 A

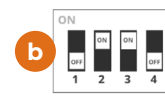

Stand Alone - Ladestation gibt bei eingestecktem Fahrzeug die Ladung frei Höchstzulässiger Ladestrom: 16 A

Soll die Ladestation im "Stand Alo**ne"** Betrieb **ohne Energiemanagement** betrieben werden, müssen die DIP-Switches im Ladecontroller angepasst werden. Siehe **(b)**.

**5.** Kabelverschraubungen und Dichtnippel auf korrekte Ausführung prüfen (Wassereintritt). Verbindungskabel wieder an der LED-Platine anschließen **(c)**, Deckel mit den mitgelieferten Schrauben verschließen **(d).**

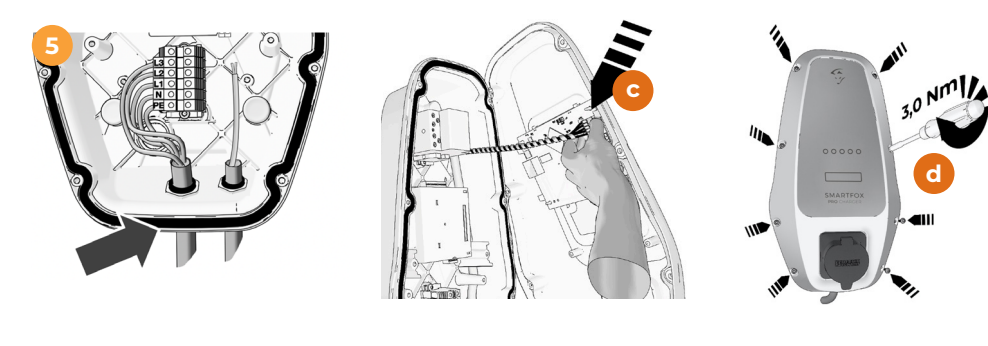

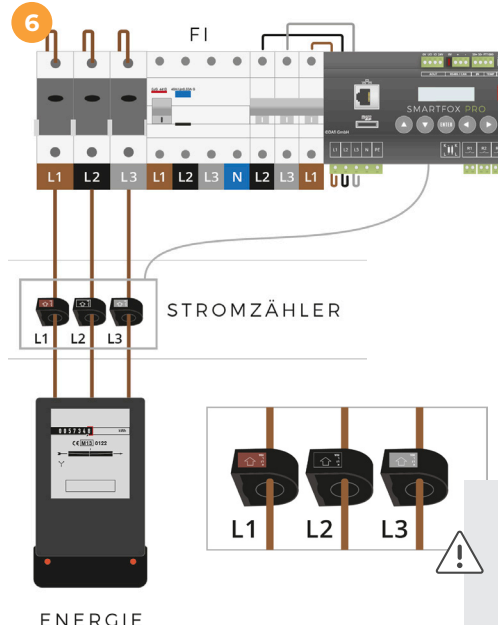

**6.** Installieren Sie den SMARTFOX Pro laut Bedienungsanleitung.

Die Stromwandler sind NACHZÄHLER phasenrichtig im Nachzählerbereich der Hauszuleitung zu setzen. Der Energiemanager wird an der Hutschiene angebracht und der RJ12- Stecker der Wandler angeschlossen.

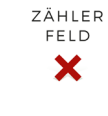

FELD  $\blacktriangleright$ 

Zusätzlich wird der SMARTFOX über den 5 poligen Stecker versorgt. Achten Sie auch hier auf die korrekte Phasenfolge.

## **ACHTUNG!**

**Die Stromwandler müssen immer richtig (lt. Bild links) angeschlossen werden. Die Pfeile zeigen Richtung Verbraucher.**

**7.** An der RS485-Schnittstelle bringen Sie die Data + und Data- Verbindung der Ladestation an.

ZÄHLER

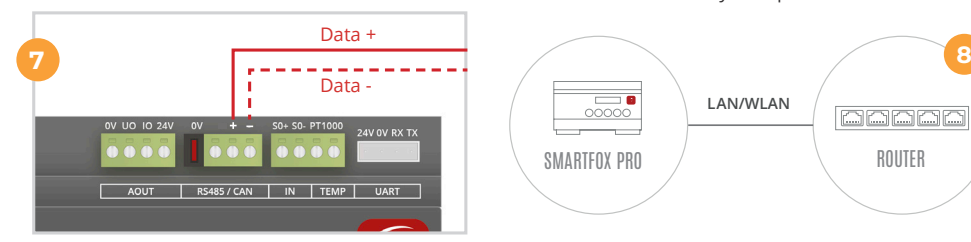

**8.** SMARTFOX per LAN oder WLAN an das Netzwerk anbinden. Nach erfolgter Überprüfung der Elektroinstallation kann das System parametriert werden.

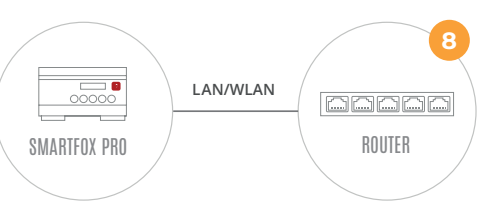

**9.** Die Zuleitung muss fest an einen bestehenden Hausanschluss angeschlossen sein und den nationalen Vorschriften entsprechen.

Jede Ladestation ist über einen eigenen Fehlerstromschutzschalter (RCD) + Leitungsschutzschalter (bzw. LSFI) abzusichern.

Es ist mindestens ein FI vom Typ A / 30mA einzusetzen.

Die Station besitzt eine integrierte Gleichfehlerstromüberwachung (>6mA), je nach nationalen Anforderungen kann die Verwendung eines Typ B FI's vorgeschrieben sein.

Als LS wird bei 5x2,5mm² 3C20 empfohlen.

## **Inbetriebnahme SMARTFOX Pro**

**10.** Im Webportal my.smartfox.at einloggen oder registrieren. SMARTFOX Pro als Gerät hinzufügen (MAC Adresse eintragen). Auf aktuellste Software überprüfen, gegebenenfalls Update durchführen.

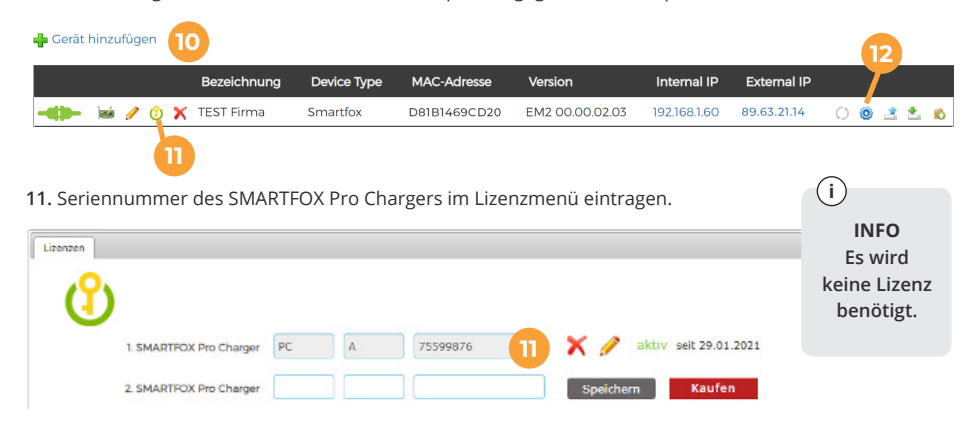

Charger wählen. Ladestation 88 Home Ladestation **<sup></sub> Einstellunger**</sup> Ladestation Typ  $\odot$ Testlizenz abgelaufen KEINER **VEINE** Allgemein Analogausgang Rese **12** Relais Eingänge **12 RS485/CAN** - Ladestatio  $^{+}$ Batterie Wärmepumpe Lizenz erforderlich Lizenz erforderlich Wechselrichter

**12.** Geräteparametrierung öffnen, Untermenü Ladestation auswählen und den Gerätetyp SMARTFOX Pro

 $-0.0000$ FI 40A/Typ A/G/30mA Schalter<br>(optional)  $3/C20$ **9**  $\cdots$ 0000000 SMARTFO

**13.** Der Inbetriebnahmeassistent wird gestartet, folgen Sie den Anweisungen.

**14.** Wurde die Ladestation gefunden, blinkt diese abwechselnd blau, grün.

**15.** Die weitere Parametrierung der Station kann erfolgen (Ladestrom, Phasenumschaltung, dyn. Hausanschlussbegrenzung…)

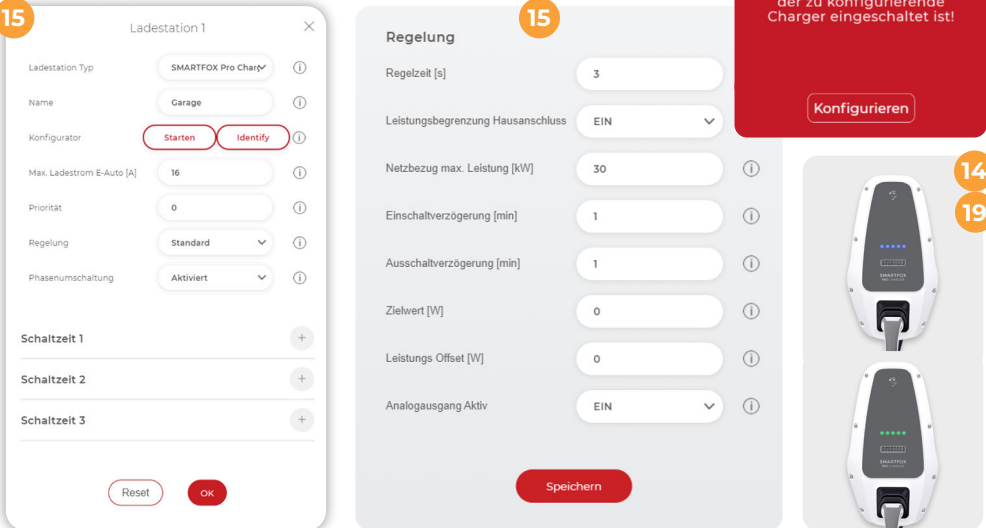

**13**

**IIACHTUNGII** Die Adressen aller<br>erreichbaren Smartfox Charger werden

zurückgesetzt!

CCI Max Muster

 $F_{\overline{1p}}$ 

0.00 kW Letzte Ladung:

ellen Sie sicher, dass **nur** 

**16.** Wurden alle erforderlichen Einstellungen getätigt, ist die Ladestation nun betriebsbereit und im Webportal unter "LiveView" ersichtlich.

**17.** Die Kachel zeigt den aktuellen Status der Ladestation

© SMARTFOX 2021. Technische Änderungen vorbehalten. Keine Garantie für die Richtigkeit der Angaben.

O SMARTFOX

202

**18.** Durch klicken auf die Kachel wird das Untermenü geöffnet, hier können die Lademodi gewählt werden z.B. A=Überschuss, M=Manuell (Zwangsladung)…

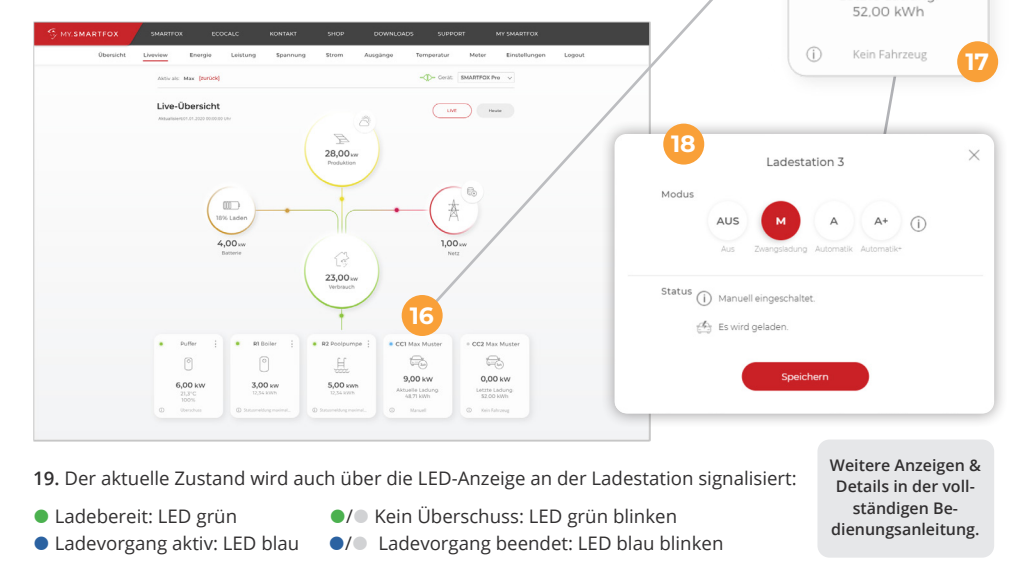